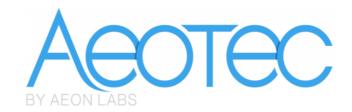

# **Aeon Labs Nano Switch**

(Z-Wave Nano Switch)

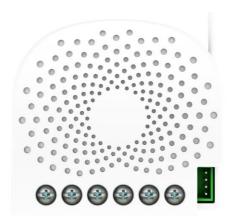

## Change history

| Revision | Date       | Change Description |
|----------|------------|--------------------|
| 1        | 8/22/2016  | Initial draft.     |
| 2        | 10/11/2016 | Update             |
| 3        | 11/08/2016 | Update             |
| 4        | 12/07/2016 | Update (draft)     |
|          |            |                    |
|          |            |                    |

# Aeon Labs Nano Switch Engineering Specifications and Advanced Functions for Developers

Aeon Labs Nano Switch is a Z-Wave power binary switch device based on Z-Wave enhanced 232 slave library V6.51.09.

You can use it to control your home light or bulbs on/off and get the immediate consumption or kWh energy usage over a period of time.

It can connect to 2 external manual switches to control the load ON/OFF independently. Its surface has a pin socket, which can be used for connecting to the touch panel, so you can also use the touch panel to control the Nano Switch.

It can also be included and operated in any Z-wave network with other Z-wave certified devices from other manufacturers and/or other applications. All non-battery operated nodes within the network will act as repeaters regardless of vendor to increase reliability of the network. It is a security Z-Wave plus device, so a security enabled controller is needed for take full advantage of all functionally for the Nano Switch. It also supports the Over The Air (OTA) feature for the product's firmware upgrade.

As soon as Nano Switch is removed from a Z-Wave network it will be restored into default factory setting.

#### 1. Library and Command Classes

#### 1.1 SDK: 6.51.09

#### 1.2 Library

- Basic Device Class: BASIC\_TYPE\_ROUTING\_SLAVE
- Generic Device class: GENERIC\_TYPE\_SWITCH\_BINARY
- Specific Device Class: SPECIFIC\_TYPE\_POWER\_SWITCH\_BINARY

#### 1.3 Commands Class

|           | Included Non-Secure Network            | Included Secure Network                |
|-----------|----------------------------------------|----------------------------------------|
|           | included Non-Secure Network            | included Secure Network                |
| Node Info | COMMAND_CLASS_ZWAVEPLUS_INFO V2        | COMMAND_CLASS_ZWAVEPLUS_INFO V2        |
| Frame     | COMMAND_CLASS_BASIC V1                 | COMMAND_CLASS_VERSION V2               |
|           | COMMAND_CLASS_SWITCH_ALL V1            | COMMAND_CLASS_MANUFACTURER_SPECIFIC V2 |
|           | COMMAND_CLASS_METER_V3,                | COMMAND_CLASS_SECURITY V1              |
|           | COMMAND_CLASS_SWITCH_BINARY,           | COMMAND_CLASS_DEVICE_RESET_LOCALLY V1  |
|           | COMMAND_CLASS_CLOCK V1                 | COMMAND_CLASS_MARK V1                  |
|           | COMMAND_CLASS_NOTIFICATION_V4,         | COMMAND_CLASS_HAIL V1                  |
|           | COMMAND_CLASS_SCENE_ACTUATOR_CONF V1   |                                        |
|           | COMMAND_CLASS_SCENE_ACTIVATION V1      |                                        |
|           | COMMAND_CLASS_CONFIGURATION V1         |                                        |
|           | COMMAND_CLASS_ASSOCIATION_GRP_INFO V1  |                                        |
|           | COMMAND_CLASS_ASSOCIATION V2           |                                        |
|           | COMMAND_CLASS_MANUFACTURER_SPECIFIC V2 |                                        |
|           | COMMAND_CLASS_VERSION V2               |                                        |
|           | COMMAND_CLASS_FIRMWARE_UPDATE_MD_V3    |                                        |
|           | COMMAND_CLASS_POWERLEVEL V1            |                                        |
|           | COMMAND_CLASS_SECURITY V1              |                                        |

|           | COMMAND_CLASS_DEVICE_RESET_LOCALLY V1 |                                       |
|-----------|---------------------------------------|---------------------------------------|
|           | COMMAND_CLASS_MARK V1                 |                                       |
|           | COMMAND_CLASS_HAIL V1                 |                                       |
| Security  | -                                     | COMMAND_CLASS_BASIC V1                |
| Command   |                                       | COMMAND_CLASS_SWITCH_ALL V1           |
| Supported |                                       | COMMAND_CLASS_METER_V3,               |
| Report    |                                       | COMMAND_CLASS_SWITCH_BINARY,          |
| Frame     |                                       | COMMAND_CLASS_CLOCK V1                |
|           |                                       | COMMAND_CLASS_NOTIFICATION_V4,        |
|           |                                       | COMMAND_CLASS_SCENE_ACTUATOR_CONF V1  |
|           |                                       | COMMAND_CLASS_SCENE_ACTIVATION V1     |
|           |                                       | COMMAND_CLASS_CONFIGURATION V1        |
|           |                                       | COMMAND_CLASS_ASSOCIATION_GRP_INFO V1 |
|           |                                       | COMMAND_CLASS_ASSOCIATION V2          |
|           |                                       | COMMAND_CLASS_FIRMWARE_UPDATE_MD V3   |
|           |                                       | COMMAND_CLASS_POWERLEVEL V1           |
|           |                                       | COMMAND_CLASS_HAIL V1                 |

## 2. Technical Specifications

Model number: ZW116

Operating distance: Up to 492 feet/150 meters outdoors.

Input: 120VAC to 240VAC, 50Hz to 60Hz

Output: 120VAC, 50Hz to 60Hz, Max 15A Resistor load.

230VAC, 50Hz to 60Hz, Max 10A Resistor load.

Operating temperature:  $0^{\circ}$ C to  $40^{\circ}$ C.

Relative humidity: 8% to 80%.

## 3. Familiarize yourself with your Nano Switch

#### 3.1 Interface

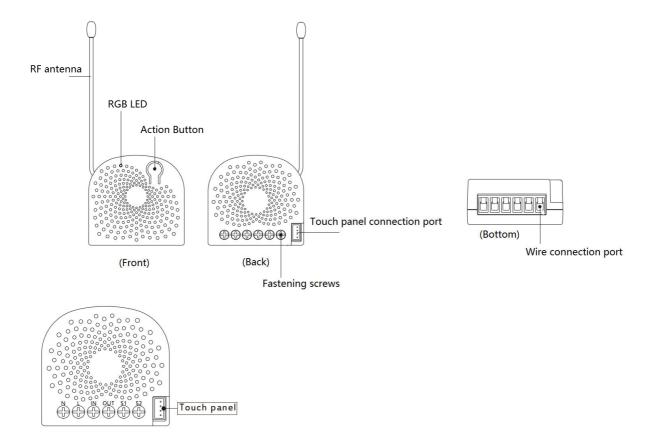

#### Notes for the wire connection ports:

**N** – Power input for neutral

L - Power input for live

IN - Input for load power supply

**OUT** – Output for load

S1 - External switch control for load

\$2 - External switch control for load

#### 4. All functions of each trigger

#### 4.1 Function of Action Button

Since Nano Switch supports multiple NIFs, the non-security NIF can be sent out via pressing the Action Button one time, the security NIF can be sent out via pressing the Action Button 2 times.

| <b>Button Action</b> | Description                                                                     |  |
|----------------------|---------------------------------------------------------------------------------|--|
| Click one time       | ick one time  1. Send out a Node info without Security CC in command class list |  |
|                      | (Non-security inclusion).                                                       |  |
|                      | 2. Add Nano Switch into a Z-Wave network:                                       |  |
|                      | 1. Power on your Nano Switch, the RGB LED will be colorful gradient status.     |  |

- 2. Let the primary controller into inclusion mode (If you don't know how to do this, refer to its manual).
- 3. Press the Action button.
- 4. If the inclusion is successful, the LED will be solid. Otherwise, the LED will remain colorful gradient status, in which you need to repeat the process from step 2.

#### 3. Remove Nano Switch from a Z-Wave network:

- 1. Power on your Nano Switch, the RGB LED will be solid.
- 2. Let the primary controller into remove mode (If you don't know how to do this, refer to its manual).
- 3. Press the Action button.
- 4. If the remove is successful, the LED will blink slowly and then be colorful gradient status. If the LED still is solid, please repeat the process from step 2.

## Quick press 2 times

- 1. Send out a Node info that contains Security CC in the command class list (*Security inclusion*).
- 2. Add Nano Switch into a secure Z-Wave network:
- 1. Power on your Nano Switch, the RGB LED will be colorful gradient status.
- 2. Let the secure primary controller into inclusion mode (If you don't know how to do this, refer to its manual).
- 3. Quick press the Action button 2 times.
- 4. If the inclusion is successful, the LED will be solid. Otherwise, the LED will remain colorful gradient status, in which you need to repeat the process from step 2.

#### 3. Remove Nano Switch from a z-wave network:

- 1. Power on your Nano Switch, the LED will be solid.
- 2. Let the primary controller into remove mode (If you don't know how to do this, refer to its manual).
- 3. Press the Action button.
- 4. If the remove is successful, the LED will be colorful gradient status. If the LED is still solid, please repeat the process from step 2.

## Press and hold 20 seconds

#### Reset Nano Switch to factory default:

- 1. Make sure the Nano Switch has been powered on.
- 2. Press and hold the Action Button for 20 seconds.
- 3. The green LED will be on for 2 seconds and then remain colorful gradient status, which indicates the reset is successful, otherwise please repeat from step 2.

#### Note:

- This procedure should only be used when the primary controller is missing or inoperable.
   Reset the Nano Switch to factory default will exclude the Nano Switch from
  - Z-Wave network, clear the Association settings, Scene configuration settings and restore the Configuration settings to the default.

#### 4.2 RGB LED indication when Nano Switch is in Energy Mode

|         | LED color indication | Status                                                  |
|---------|----------------------|---------------------------------------------------------|
| RGB LED | Green                | Output load is in small wattage range.                  |
|         |                      | US version, the range of load current is (0A, 7.5A]     |
|         |                      | AU/EU version, the range of load current is (0A, 5A]    |
|         | Yellow               | Output load is in big wattage range.                    |
|         |                      | US version, the range of load wattage is (7.5A, 13.5A]  |
|         |                      | AU/EU version, the range of load wattage is (5A, 9A]    |
|         | Red                  | Output load is in warning wattage range.                |
|         |                      | US version, the range of load wattage is (13.5A, 15.5A] |
|         |                      | AU/EU version, the range of load wattage is (9A, 10.5A] |

#### 5. Special rule of each command

#### 5.1 Z-Wave Plus Info Report Command Class

| Parameter           | Value                                               |
|---------------------|-----------------------------------------------------|
| Z-Wave Plus Version | 1                                                   |
| Role Type           | 5 (ZWAVEPLUS_INFO_REPORT_ROLE_TYPE_SLAVE_ALWAYS_ON) |
| Node Type           | 0 (ZWAVEPLUS_INFO_REPORT_NODE_TYPE_ZWAVEPLUS_NODE)  |
| Installer Icon Type | 0x0700 (ICON_TYPE_GENERIC_ON_OFF_POWER_SWITCH)      |
| User Icon Type      | 0x0700 (ICON_TYPE_GENERIC_ON_OFF_POWER_SWITCH)      |

#### 5.2 Basic Command Class

Basic Set = 0x01 to 0x63 or 0xFF, turn ON output load.

Basic Set = 0x00, turn OFF output load.

Basic Set = 0xFF maps to Binary Switch Set = 0xFF,

Basic Set = 0x00 maps to Binary Switch Set = 0x00,

Basic Get/Report maps to Binary Switch Get/Report.

#### 5.3 Association Command Class

Nano Switch supports 4 association groups and Max 5 nodes for every group.

| Association | Nodes | Send           | Send commands                                                                                                    |
|-------------|-------|----------------|----------------------------------------------------------------------------------------------------|
| Group       |       | Mode           |                                                                                                    |
| Group 1     | [1,5] | Single<br>Cast | When the state of Nano Switch (turn on/off the load ) is changed:  1, Set Configuration parameter 80 to 0: Reserved (Default).  2, Set Configuration parameter 80 to 1: Send Hail CC.  3. Set Configuration parameter 80 to 2: Send the Basic Report.  4, Set Configuration parameter 80 to 3: Send the Basic Report when using the manual switch to change the load state. |
| Group 2     | [1,5] | Single<br>Cast | Forward the Basic Set, Switch All, Scene Activation Set to associated nodes in Group 2 when the Nano Switch receives the Basic Set, Switch All, Scene Activation Set commands from main controller.                                                                                                    |
| Group 3     | [1,5] | Single<br>Cast | Send Basic Set to the associated nodes in Group 3 when the external switch S1 is operated.                                                                                                    |
| Group 4     | [1,5] | Single<br>Cast | Send Basic Set to the associated nodes in Group 4 when the external switch S2 is operated.                                                                                                    |

#### 5.4 Association Group Info Command Class

#### 5.4.1 Association Group Info Report Command Class

Group 1: 01 01 00 00 01 00 00 00

Group 2: 01 02 00 00 00 00 00 00

Group 3: 01 03 00 20 01 00 00 00

Group 4: 01 04 00 20 02 00 00 00

#### 5.4.2 Association Group Name Report Command Class

Group 1: Lifeline (01 08 4C 69 66 65 6C 69 6E 65)

Group 2: Retransmit (02 0A 52 65 74 72 61 6E 73 6D 69 74)

Group 3: Control:Key1 (03 0C 43 6F 6E 74 72 6F 6C 3A 4B 65 79 31)

Group 4: Control:Key2 (04 0C 43 6F 6E 74 72 6F 6C 3A 4B 65 79 32)

#### 5.4.3 Association Group Command List Report

Group 1:

Command List Report: 20 03 82 01 5A 0171 05 32 02.

| COMMAND_CLASS_BASIC | BASIC_REPORT |
|---------------------|--------------|
|---------------------|--------------|

| COMMAND_CLASS_HAIL                 | HAIL                              |
|------------------------------------|-----------------------------------|
| COMMAND_CLASS_DEVICE_RESET_LOCALLY | DEVICE_RESET_LOCALLY_NOTIFICATION |
| COMMAND_CLASS_NOTIFICATION_V4      | NOTIFICATION_REPORT_V4            |
| COMMAND_CLASS_METER_V3             | METER_REPORT_V3                   |

#### Group 2:

Command List Report: 20 01 27 04 27 05 2B 01.

| COMMAND_CLASS_BASIC            | BASIC_SET            |
|--------------------------------|----------------------|
| COMMAND_CLASS_SWITCH_ALL       | SWITCH_ALL_ON        |
| COMMAND_CLASS_SWITCH_ALL       | SWITCH_ALL_OFF       |
| COMMAND_CLASS_SCENE_ACTIVATION | SCENE_ACTIVATION_SET |

#### Group 3:

Command List Report: 20 01.

| - 1 | COMMAND OLACO DAGIO | 5.1.010, 0.577 |
|-----|---------------------|----------------|
|     | COMMAND_CLASS_BASIC | BASIC_SET      |

#### Group 4:

Command List Report: 20 01.

| COMMAND_CLASS_BASIC | BASIC_SET |
|---------------------|-----------|
|---------------------|-----------|

#### 5.5 Manufacturer Specific Report

| Parameter         | Value                                  |
|-------------------|----------------------------------------|
| Manufacturer ID 1 | US/EU/AU=0x00 CN=0x01                  |
| Manufacturer ID 2 | US/EU/AU=0x86 CN=0x6A                  |
| Product Type ID 1 | EU=0x00, US=0x01, AU=0x02 CN=0x1D (29) |
| Product Type ID 2 | 0x03                                   |
| Product ID 1      | 0x00                                   |
| Product ID 2      | 0x74 (116)                             |

#### 5.6 Multilevel Switch Command Class

The Multilevel Switch CC is used to change the brightness level for the RGB LED when it is in Night light mode (configurable). It cannot be used to change the state of output load.

#### 5.7 Notification Command Class

| Notification Types |      | Notification Events   |      |  |
|--------------------|------|-----------------------|------|--|
| Power Management   | 0x08 | Over-current detected | 0x06 |  |
| Heat Alarm         | 0x04 | Overheat detected     | 0x02 |  |

#### 5.8 Scene Actuator Conf Command Class

The Nano Switch supports max 255 Scene IDs.

The Scene Actuator Conf Set command is effective, when only Level>=0 and Level<0x64 or Level=0xff, otherwise, it will be ignored.

The Scene Actuator Configuration Get Command is used to request the settings for a given scene, if scene ID is not setting, it will be ignored. If Scene ID =0, then the Nano Switch will report currently the activated scene settings. If the currently activated scene settings do not exist, the Nano Switch will reports Level = currently load status and Dimming Duration=0

#### 5.9 Scene Activation Set Command Class

The Scene Activation Set Command is effective, when only Level>=0 and Level<0x64 or Level=0xff, otherwise, it will be ignored. If the requested Scene ID is not configured, it will be ignored too.

#### 5.10 Configuration Set Command Class

| 7                                           | 6                           | 5 | 4 | 3 | 2 | 1 | 0 |
|---------------------------------------------|-----------------------------|---|---|---|---|---|---|
| Command Class = COMMAND_CLASS_CONFIGURATION |                             |   |   |   |   |   |   |
|                                             | Command = CONFIGURATION_SET |   |   |   |   |   |   |
|                                             | Parameter Number            |   |   |   |   |   |   |
| Default                                     | t Reserved Size             |   |   |   |   |   |   |
|                                             | Configuration Value 1(MSB)  |   |   |   |   |   |   |
|                                             | Configuration Value 2       |   |   |   |   |   |   |
|                                             |                             |   |   |   |   |   |   |
|                                             | Configuration Value n(LSB)  |   |   |   |   |   |   |

#### Parameter Number Definitions (8 bit):

| Parameter | Description                                            | Default Value | Size |
|-----------|--------------------------------------------------------|---------------|------|
| Number    |                                                        |               |      |
| Hex /     |                                                        |               |      |
| Decimal   |                                                        |               |      |
| 0x03 (3)  | Over current protection. Output load will be closed    | 1             | 1    |
|           | after 30 seconds if the current exceeds (US: 15.5A,    |               |      |
|           | AU or EU: 10.5A).                                      |               |      |
|           | 0 = Disabled                                           |               |      |
|           | 1 = Enabled                                            |               |      |
| 0x04 (4)  | Over heat protection. Output load will be closed after | 0             | 1    |
|           | 30 seconds if the temperature inside the product       |               |      |
|           | exceeds 100℃.                                          |               |      |
|           | 0 = Disabled                                           |               |      |
|           | 1 = Enabled                                            |               |      |

| 0x14 (20) | Configure the output load status after re-power on 0 = The last status before the power outage.  1 = Always on 2 = Always off                                                                                                    | 0                                                            | 1 |
|-----------|----------------------------------------------------------------------------------------------------|--------------------------------------------------------------|---|
| 0x50 (80) | To set which notification would be sent to the associated nodes in association group 1 when the state of output load is changed.  0 = Nothing 1 = Hail CC 2 = Basic Report CC 3 = Hail CC when using the external switch to switch the loads.                                                                                                    | 3                                                            | 1 |
| 0x51 (81) | To set which notification would be sent to the associated nodes in association group 3 when using the external switch 1 to switch the loads.  0 = Send Nothing 1 = Basic Set CC.                                                                                                    | 1                                                            | 1 |
| 0x52 (82) | To set which notification would be sent to the associated nodes in association group 4 when using the external switch 2 to switch the loads.  0 = Send Nothing  1 = Basic Set CC.                                                                                                    | 1                                                            | 1 |
| 0x53 (83) | Configure the state of LED when it is in 3 modes below:  0 = The LED will follow the status (on/off) of its load (Energy mode).  1 = When the state of Switch's load changed, The LED will follow the status (on/off) of its load, but the red LED will turn off after 5 seconds if there is no any switch action (Momentary indicate mode).  2 = Night light mode. | 0                                                            | 1 |
| 0x54 (84) | Time set for Night light mode  Value1: Hour of ON.  Value2: Minute of ON.  Value3: Hour of OFF  Value4: Minute of OFF.  E.g. The default setting is the Night light mode is enabled at 12: 00 and disabled at 8:00.                                                                                                    | Value1: 0x12<br>Value2: 0x00<br>Value3: 0x08<br>Value4: 0x00 | 3 |

| 0x56 (86)  | Time set for the turning on the output load.         | Value1=0x00   | 4   |
|------------|------------------------------------------------------|---------------|-----|
|            | Value1:                                              | Value2=0x7F   |     |
|            | 0 = Disable.                                         | Value3=0x12   |     |
|            | 1 = Enable.                                          | Value4=0x00   |     |
|            | Value2: Weekday (Bit 0-6 means Monday to             |               |     |
|            | Sunday).                                             |               |     |
|            | Value3: Hour of turning ON                           |               |     |
|            | Value4: Minute of turning ON.                        |               |     |
| 0x57 (87)  | Time set for the turning OFF the output load.        | Value1=0x00   | 4   |
|            | Value1:                                              | Value2=0x7F   |     |
|            | 0 = Disable.                                         | Value3=0x17   |     |
|            | 1 = Enable.                                          | Value4=0x00   |     |
|            | Value2: Weekday (Bit 0-6 means Monday to             |               |     |
|            | Sunday).                                             |               |     |
|            | Value3: Hour of turning OFF                          |               |     |
|            | Value4: Minute of turning OFF.                       |               |     |
| 0x5A (90)  | Enable/disable the parameter 91 and 92 below         | 0             | 1   |
|            | 0 = Disable                                          |               |     |
|            | 1 = Enable                                           |               |     |
|            | Note: If this parameter is set to 1 (Enable), the    |               |     |
|            | parameter 101 – 103 should be set to 0.              |               |     |
| 0x5B (91)  | The value here represents minimum change in          | 25 (W)        | 2   |
|            | wattage (in terms of wattage) to induce a Meter      |               |     |
|            | Report (available range 0-60000).                    |               |     |
| 0x5C (92)  | The value here represents minimum change in          | 5 (%)         | 1   |
|            | wattage percent (in terms of percentage) to induce a |               |     |
|            | Meter Report (available range 0-100).                |               |     |
| 0x64 (100) | Set 101-103 to default.                              | N/A           | 1   |
| 0x65 (101) | To set which report would be sent in Report group 1  | 0x00 00 00 00 | 4   |
|            | (See flags in table below).                          |               |     |
| 0x66 (102) | To set which report would be sent in Report group 2  | 0×00 00 00 00 | 4   |
|            | (See flags in table below).                          |               |     |
| 0x67 (103) | To set which report would be sent in Report group 3  | 0x00 00 00 00 | 4   |
|            | (See flags in table below).                          |               |     |
| 0x6E (110) | Set 111-113 to default.                              | N/A           | 1   |
| 0x6F (111) | The time interval of sending Report group 1 (Valid   | 0x00 00 00 0A | 4   |
|            | values 0x01-0x7FFFFFFF).                             |               |     |
| 0x70 (112) | The time interval of sending Report group 2 (Valid   | 0x00 00 02 58 | 4   |
|            | values 0x01-0x7FFFFFFF).                             |               |     |
| L          |                                                      | ı             | I . |

| 0x71 (113) | The time interval of sending Report group 3 (Valid values 0x01-0x7FFFFFFF). | 0x00 00 02 58 | 4 |
|------------|-----------------------------------------------------------------------------|---------------|---|
| 0x78 (120) | Set the external switch mode for S1.                                        | 0             | 1 |
| 0x76 (120) | 0 = Enter automatic identification mode.                                    |               | 1 |
|            | 1 = 2-state switch mode                                                     |               |   |
|            |                                                                             |               |   |
|            | 2 = 3-way switch mode.                                                      |               |   |
|            | 3 = momentary button mode                                                   |               |   |
|            | Note: When the mode is determined, this mode                                |               |   |
| 0.70 (404) | value will not be reset after exclusion.                                    |               | 1 |
| 0x79 (121) | Set the external switch mode for S2.                                        | 0             | 1 |
|            | 0 = Enter automatic identification mode.                                    |               |   |
|            | 1 = 2-state switch mode                                                     |               |   |
|            | 2 = 3-way switch mode.                                                      |               |   |
|            | 3 = momentary button mode                                                   |               |   |
|            | Note: When the mode is determined, this mode                                |               |   |
|            | value will not be reset after exclusion.                                    |               |   |
| 0x7A (122) | Set the control destination of the external switch.                         | 3             | 1 |
|            | 1 = control itself.                                                         |               |   |
|            | 2 = control other nodes in the same network.                                |               |   |
|            | 3 = control itself and other nodes in the same                              |               |   |
|            | network.                                                                    |               |   |
| 0xFC (252) | Enable/disable Configuration Locked (0 =disable, 1 =                        | 0             | 1 |
|            | enable).                                                                    |               |   |
| 0xFF (255) | 1, Value=0x55555555 Default=1 Size=4                                        | N/A           | 4 |
|            | Reset to factory default setting and removed from the                       |               |   |
|            | z-wave network                                                              |               |   |
|            | 2, Value=0、Default=1、Size=1                                                 | N/A           | 1 |
|            | Reset all configuration parameters to factory default                       |               |   |
|            | setting                                                                     |               |   |

## Configuration Values for parameter 101-103:

|               | 7        | 6 | 5 | 4 | 3 | 2 | 1 | 0 |
|---------------|----------|---|---|---|---|---|---|---|
| configuration | Reserved |   |   |   |   |   |   |   |
| Value 1(MSB)  |          |   |   |   |   |   |   |   |
| configuration | Reserved |   |   |   |   |   |   |   |
| Value 2       |          |   |   |   |   |   |   |   |
| configuration | Reserved |   |   |   |   |   |   |   |
| Value 3       |          |   |   |   |   |   |   |   |

| configuration | Reserved | Reserved | Reserved | Reserved | Auto      | Auto      | Auto   | Auto   |
|---------------|----------|----------|----------|----------|-----------|-----------|--------|--------|
| Value 4(LSB)  |          |          |          |          | send      | send      | send   | send   |
| , ,           |          |          |          |          | Meter     | Meter     | Meter  | Meter  |
|               |          |          |          |          | REPORT    | REPORT    | REPORT | REPORT |
|               |          |          |          |          | (Current) | (Voltage) | (Watt) | (kWh)  |